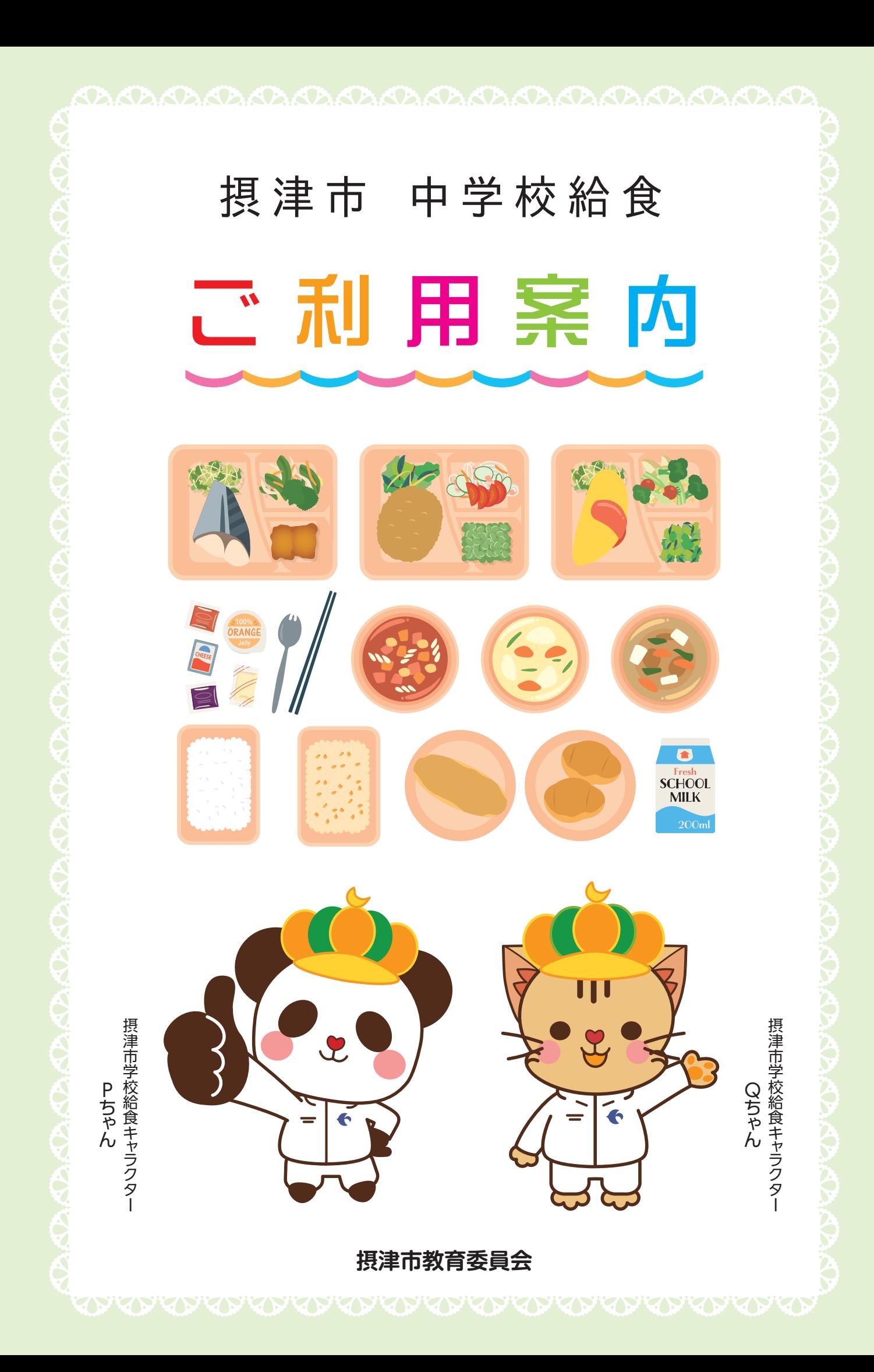

# **摂津市の中学校給食はデリバリー方式選択制給食です**

家庭からお弁当などの昼食を持参するか、中学校給食を利用するかを個人で自由に選択できます。 中学校給食を利用する際は、事前に入金および予約が必要となります。詳しくはP.3「中学校給食の 利用方法」を参照してください。

# **中学校給食には魅力がいっぱい!**

主食・副食・(汁物)・牛乳が基本の献立です。文部科学省の学校給食摂取基準に基づき、栄養士が 毎日の栄養バランスを考えた献立を提供します。食材は可能な限り国産を使用し、和食献立の 「だし」は削り節と昆布からとります。

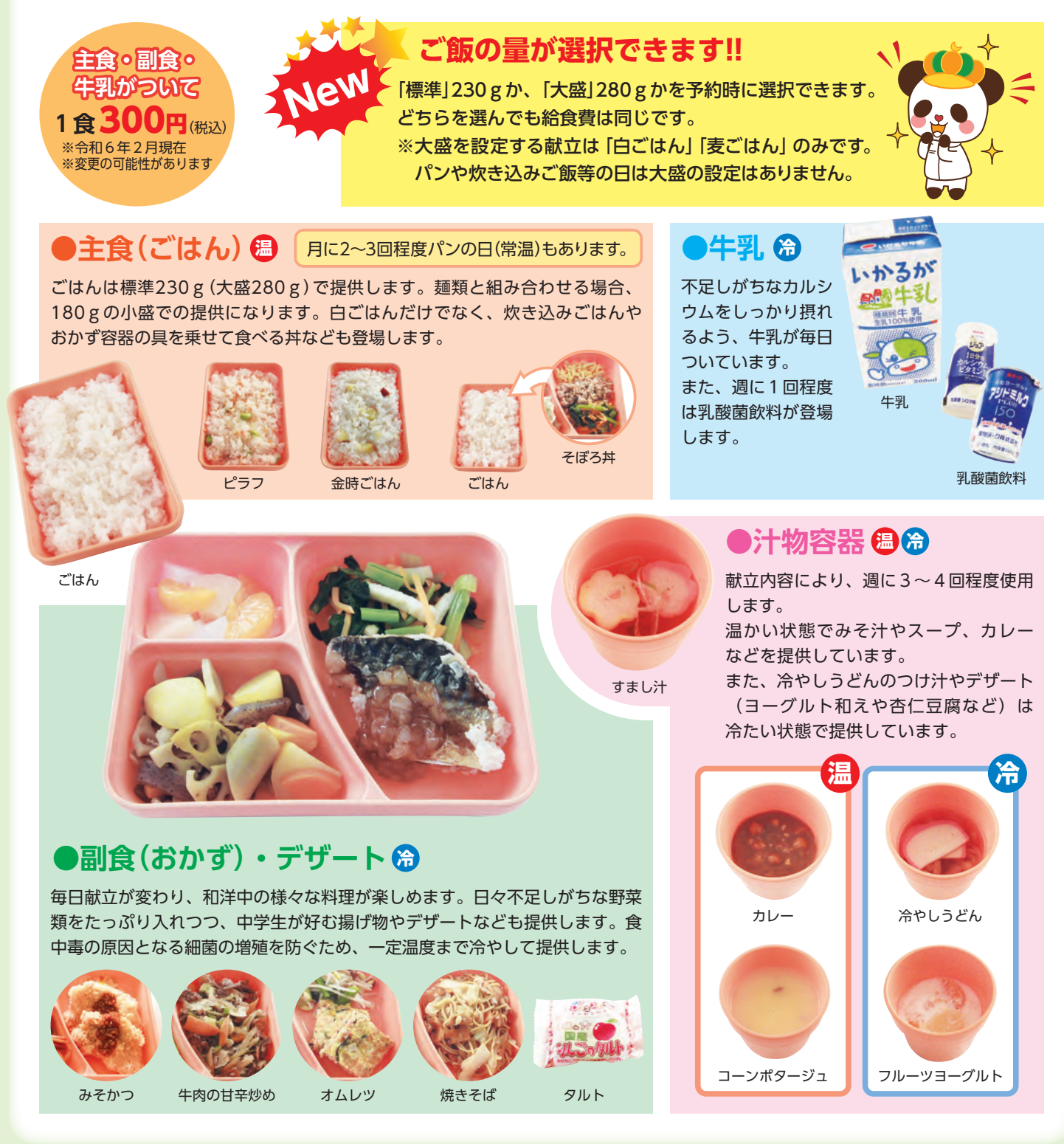

# **給食が届くまで**

- **❶**調理業者が、衛生管理の徹底された工場内 で調理し、ランチボックスに1人分ずつ 盛り付けます。
- **❷**各中学校の配膳室に配送され、温蔵庫と 冷蔵庫内で時間まで保管します。
	- ※衛生管理の観点から、ごはんと汁物は温 蔵庫、おかずと牛乳は冷蔵庫で適切に温 度管理します。
- **❸**生徒のみなさんが食べる前に校長が検食を します。
- **❹**給食時間になったら、配膳室にランチボッ クスを受け取りに行ってください。 ※おはしやスプーンは持参してください。
- **❺**給食喫食後、配膳室にランチボックスを 返却してください。

## **アレルギー対応について**

除去食や代替食の対応はできません。献立表や「摂津市中学校給食予約システム」でアレルギーの 情報(表示が義務付けられている8品目のうち、卵・乳・小麦・えびの4品目※1)をご確認いただき、予約の 判断をお願いいたします。

なお、アレルギー表示が推奨されている20品目※2については、献立等に記載されていないため、教育 委員会事務局 教育政策課までお問い合わせください。

「摂津市中学校給食予約システム」の「個人設定」において、アレルギー情報を登録することにより、 該当するアレルギー食材を使用した給食を予約しようとした場合、警告メッセージが表示されます。個人 設定の方法については、P.4をご参照ください。

牛乳アレルギーや乳糖不耐症を有する方は、「飲用牛乳除去申込書」及び医師の診断書を提出された 場合に限り、飲用牛乳を除いた給食の提供となります。その場合の給食費は飲用牛乳相当額を差し引い た金額となります。

※1 卵・乳・小麦・えび

アレルギー表示義務のある品目のうち、落花生・そば・かに・くるみは給食に使用しません。

※2 アーモンド・あわび・いか・いくら・オレンジ・カシューナッツ・キウイフルーツ・牛肉・ごま・さけ・さば・大豆・鶏肉・ バナナ・豚肉・まつたけ・もも・やまいも・りんご・ゼラチン

**写真付きのカラー献立表が毎月配布されます。 摂津市ホームページにも掲載していますので、 ぜひご覧ください。**

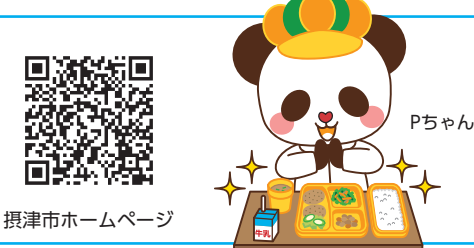

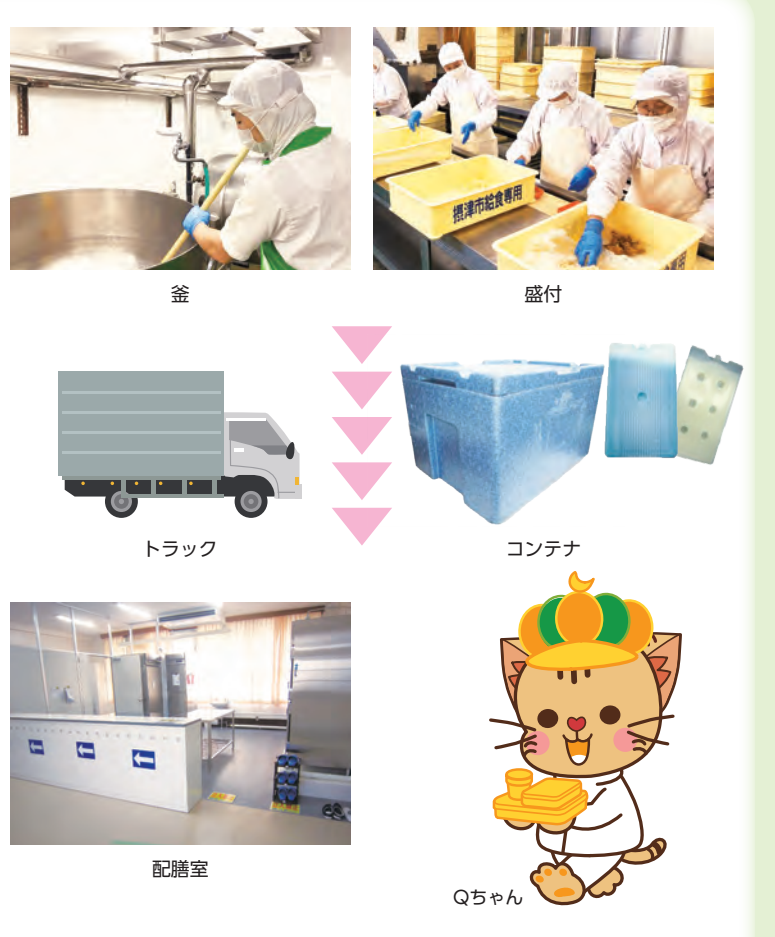

# **中学校給食の利用方法 3STEP!**

### **STEP | 『ログイン通知書』及び『払込票』が学校から配付されます。**

ログイン通知書…ログインに必要なIDとパスワードが記載されています。 払込票……………コンビニエンスストア等で給食費の前払いをする際に使用します。 (6,000円と18,000円の2種類があります。)

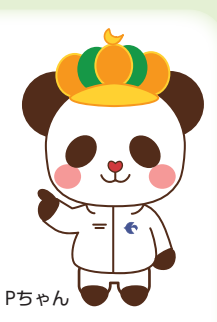

※希望する場合は、3,000円と36,000円の払込票を配付しておりますので、学校または予約 システム業者「(株)フューチャーイン 052-732-8948]までお申し出ください。

### **コンビニエンスストアで『払込票』を使用して給食費をお支払いください。 STEP 2**

コンビニエンスストアで給食費をお支払い後、約2営業日後に予約システムに反映されます。 ただし、土日、祝日の関係で反映が遅くなる場合があります。

 払込票による支払いの手数料(148円)については、保護者負担となります。(手数料は、 消費税率の変動によって金額が変更になる場合があります。)

※前払い制となっていますので、給食費のお支払いがないと予約が行えません。

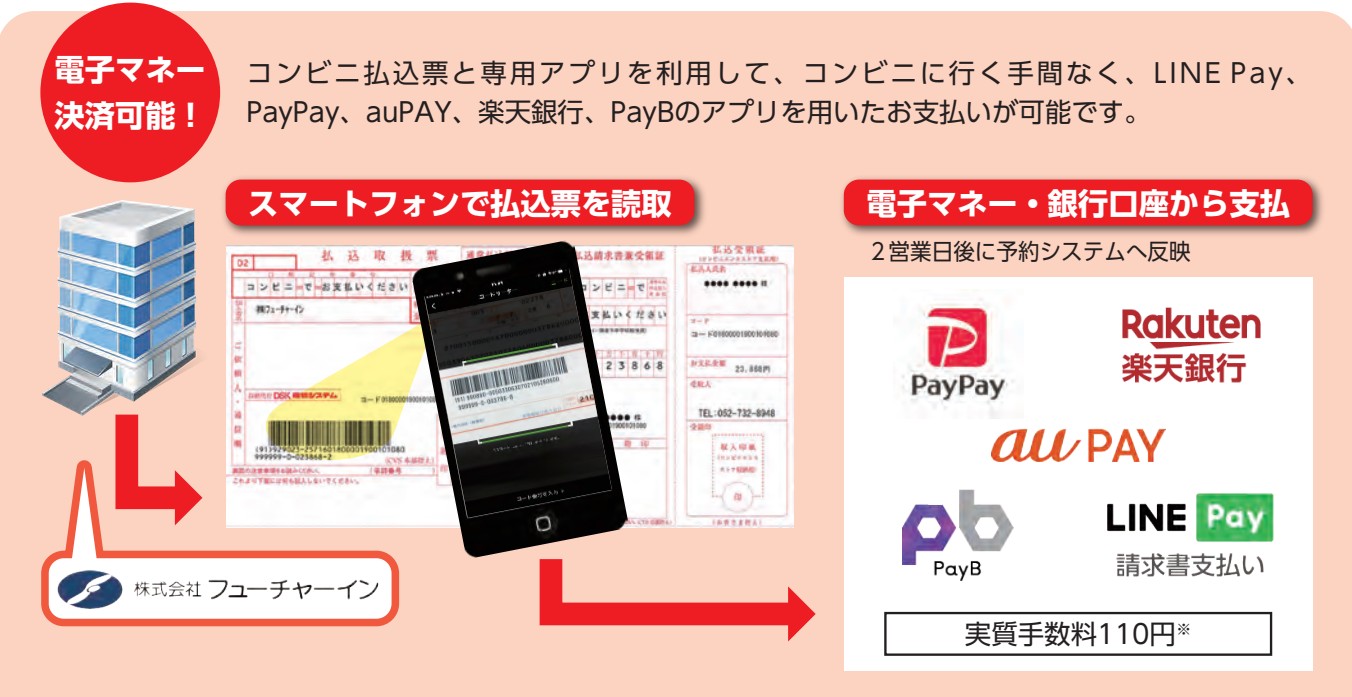

※コンビニでお支払いされる場合、1枚あたりの手数料が148円になります。ただし電子マネー決済をご 利用の場合は、手数料(148円)が発生いたしますが、38円分返金という形でシステム残高に反映され ますので、実質手数料が110円になります。

### STEP 3 「ログイン通知書」のIDとパスワードを使用して給食の予約を行います。

#### ●給食の予約方法

・インターネットを利用する(P.4~P.6) パソコン、スマートフォンまたは携帯電話(一部除く)から『摂津市中学校給食予約システ ム』にログインし、申し込んでください。

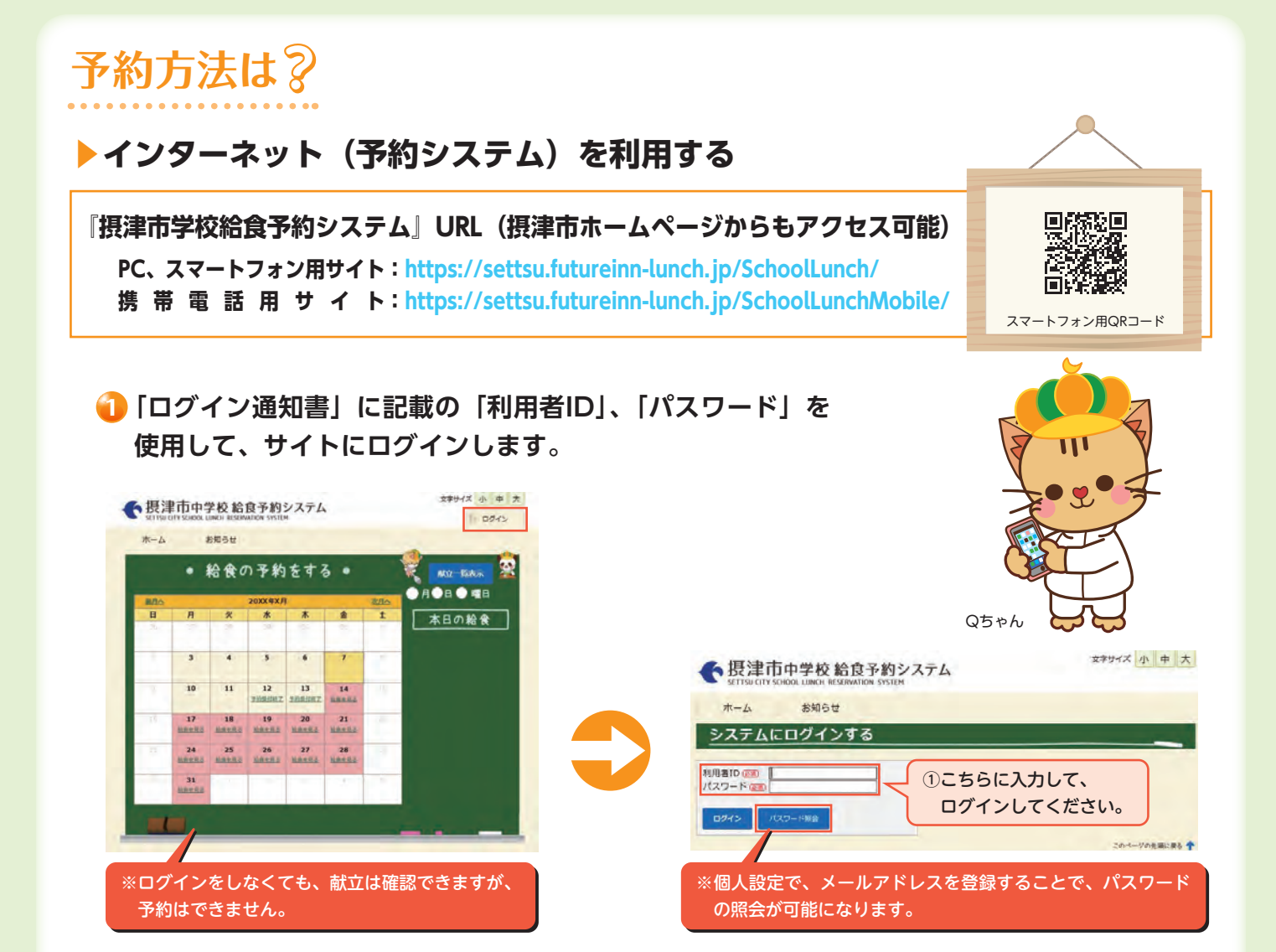

### **★最初に、「個人設定」されることをお勧めします!!**

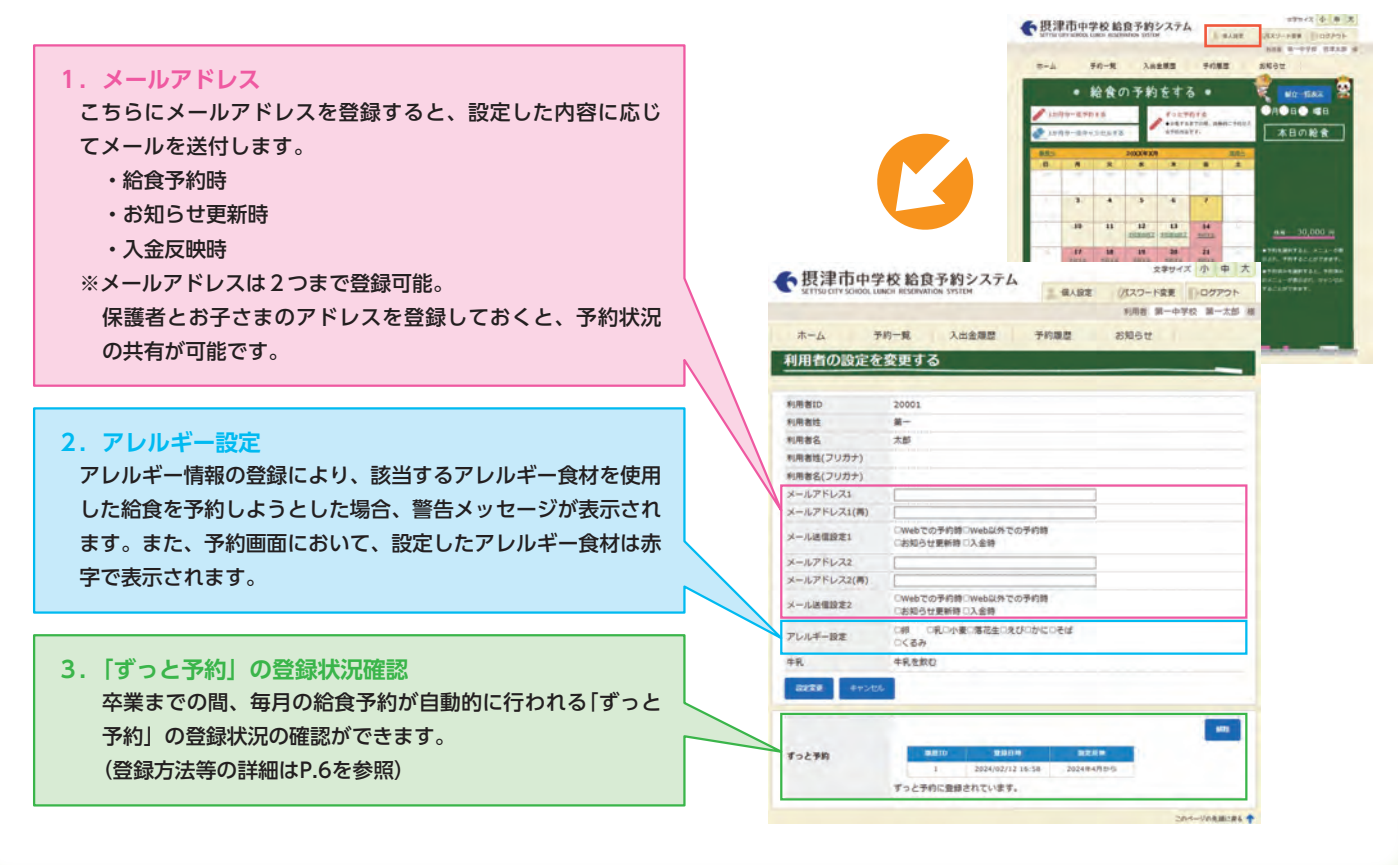

インターネット(予約システム)を利用する場合の予約締め切りは **喫食日の7日前まで** です。

## **給食を予約する。**

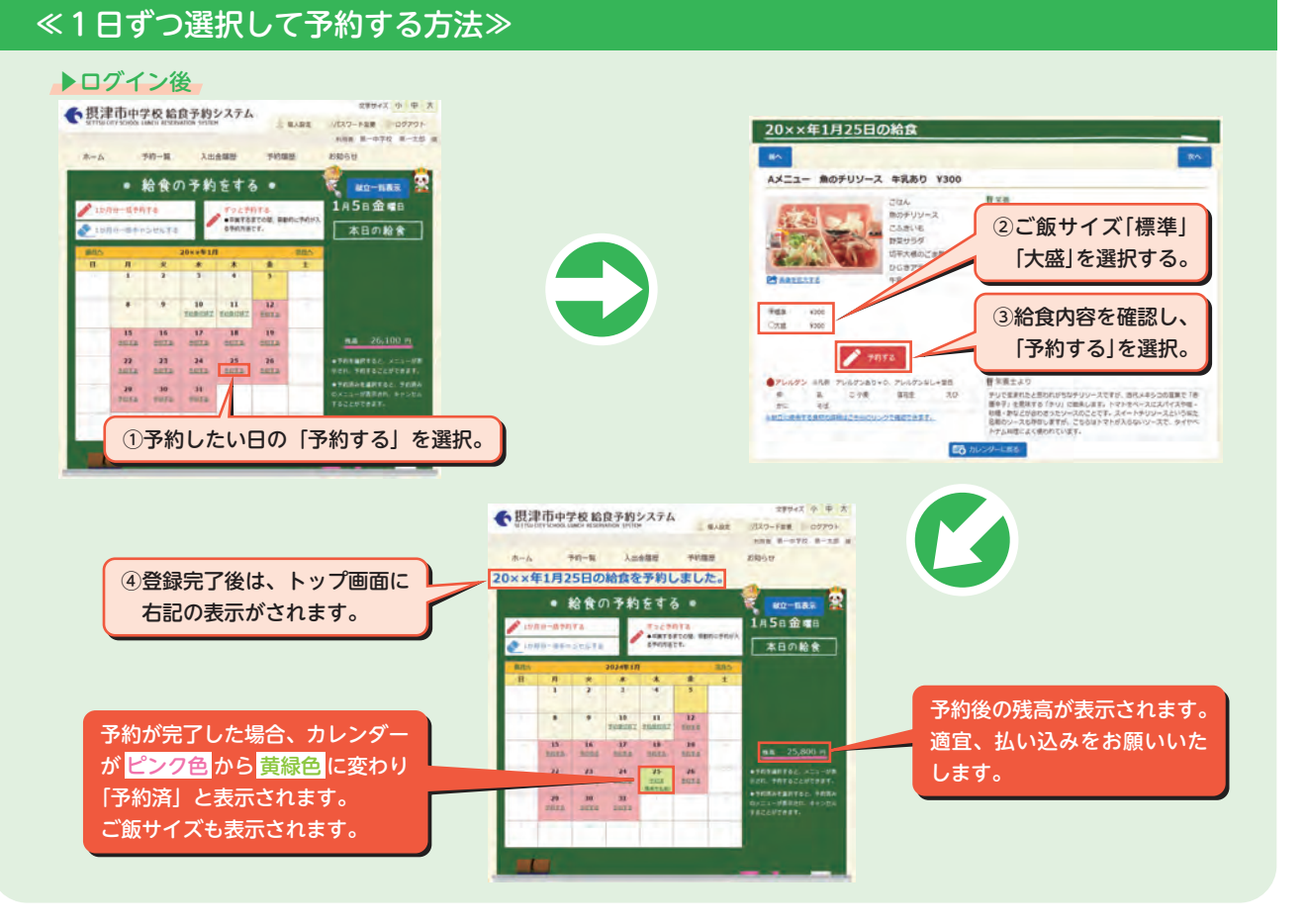

#### ≪1ヶ月分をまとめて予約する方法≫

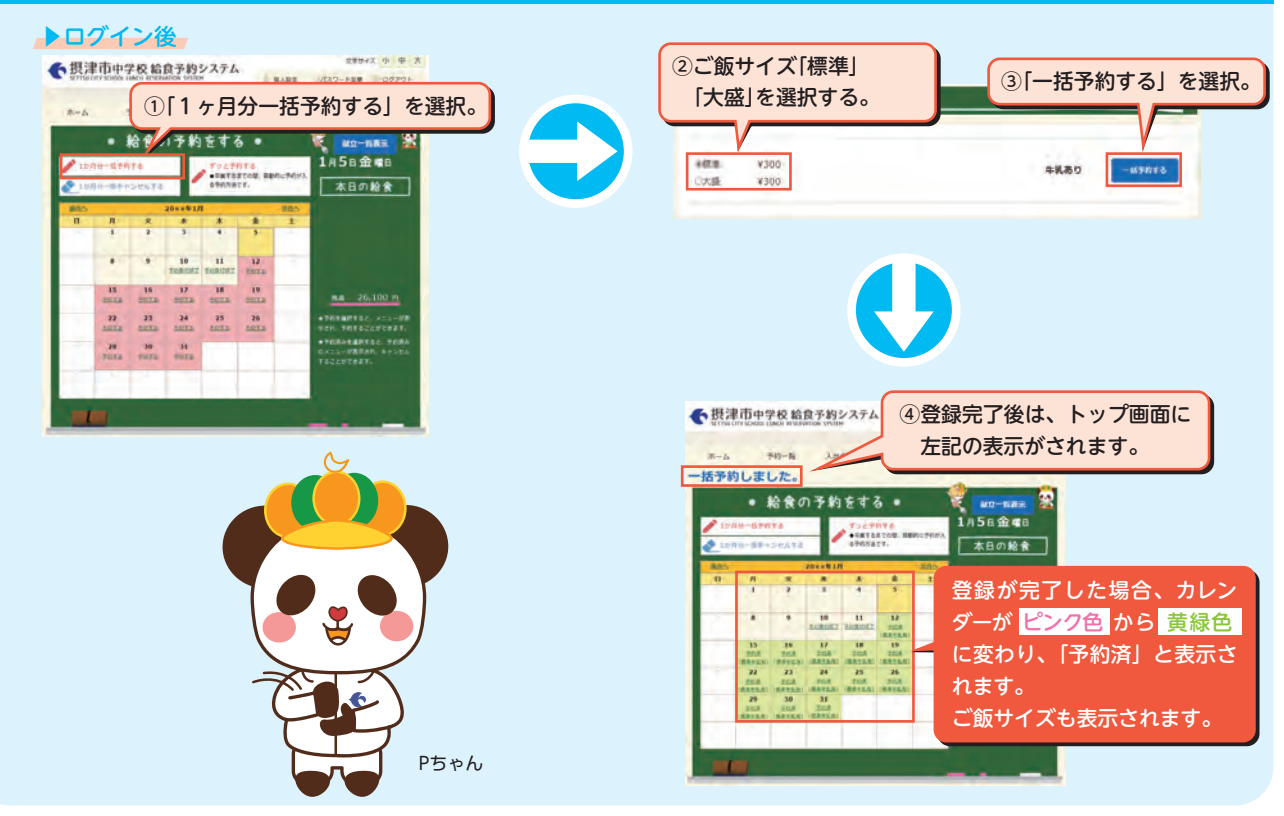

#### ≪ずっと予約≫

毎月予約をしなくても、卒業するまでの間、**自動的に**予約が入る方法です。 毎月の予約忘れの心配が無くなる非常に便利なサービスです。

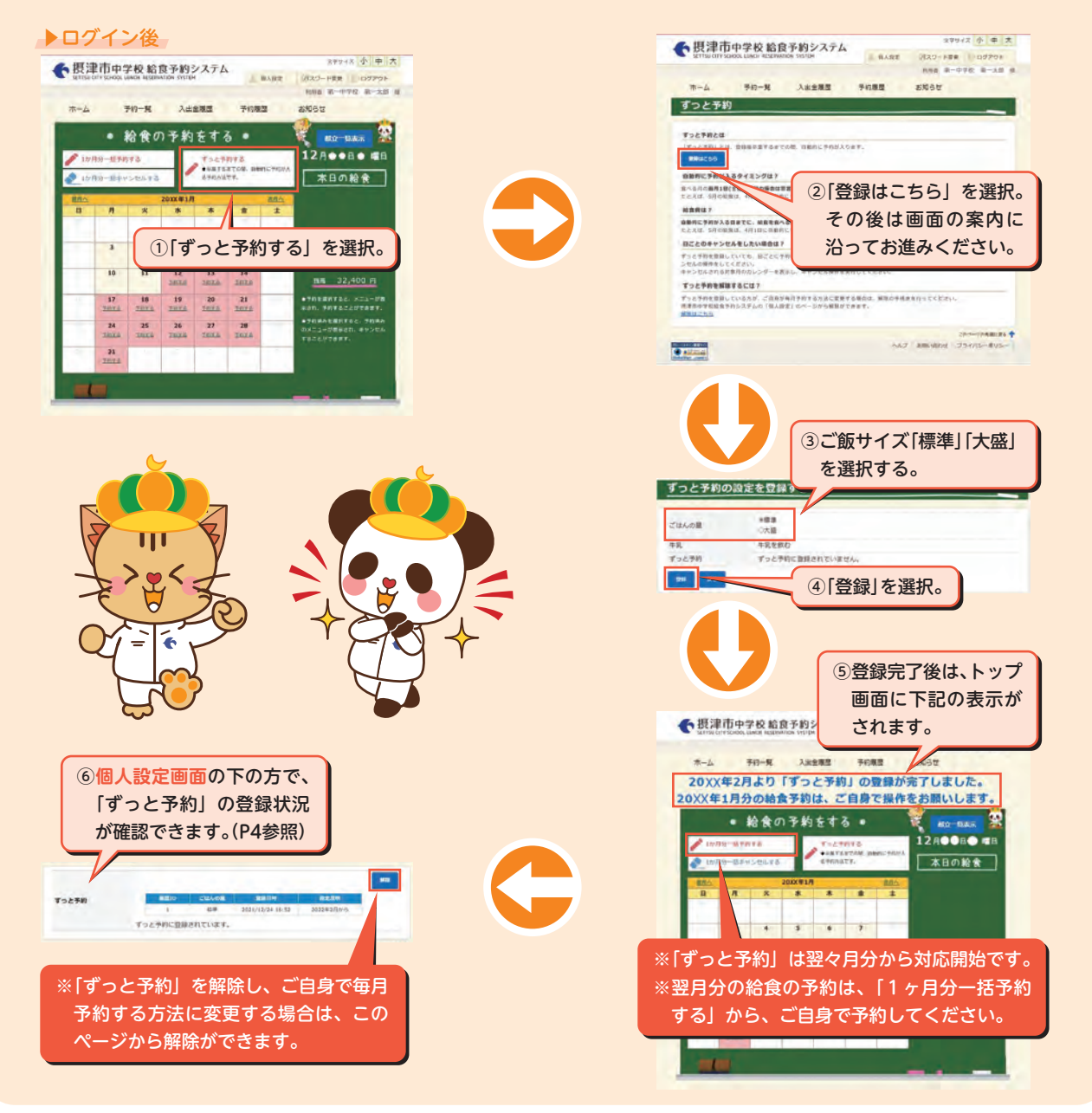

### **【ずっと予約について】**

**食べる月の前月1日(土日祝祭日の場合は翌営業日)に自動的に予約が1か月分入ります。 それまでに予約システム上の残高が、給食を食べる月の給食費以上になるようにお支払いくだ さい。残高が不足している場合、予約可能な食数分しか予約ができません。また、お支払い後 もその月分に関しては自動予約はされないため、ご自身で予約する必要があります。**

たとえば、5月分の給食は、4月1日までに予約システム上に給食費が反映されていれば自動的に予約 されます。

![](_page_7_Picture_0.jpeg)

![](_page_7_Picture_1.jpeg)

### **Q1 予約していた日に欠席した場合の給食費はどうなりますか。**

体調不良による急な欠席など個人の理由により食べられなかった場合は、給食費の返金はで きません。暴風警報などによる休校時や学級閉鎖などの場合は、予約システム上の残高が戻る かたちで返金します。

### **利用者ID、パスワードが分からなくなってしまいました。** Q2

▲ お手数ですが、予約システム業者【㈱フューチャーイン 052-732-8948】までご連絡く ださい。「ログイン通知書」を再発行し、ご連絡をいただいてから1週間程度で学校を通じ てお渡しします。なお、個人設定でメールアドレスを登録しておくと、登録したアドレス宛 にIDとパスワードが送られるサービス(P.4参照)もありますので、ご活用ください。

### **給食費の払込票を紛失しました。** Q3

▲ お手数ですが、予約システム業者【㈱フューチャーイン 052-732-8948】までご連絡く ださい。ご連絡をいただいてから1週間程度で学校を通じてお渡しします。なお、5月頃と 11月頃の年2回、全生徒に「払込票」を配布しています。

### **学年が変わる時や転校時、前払いしていたお金はどうなりますか。** Q4

学年が変わる時は、そのまま繰り越し処理をするため、卒業まで継続して利用すること ができます。転校する場合や卒業時は「中学校給食還付請求書」を発行し、清算します。

# **「ずっと予約」で給食が予約されるタイミングはいつですか。** Q5

#### **給食費はいつ払えばいいですか。**

▲ 食べる月の前月1日(土日祝祭日の場合は翌営業日)に自動的に予約が1ヶ月分入りま す。それまでに予約システム上の残高が、給食を食べる月の給食費以上になるようお支払 いください。残高が不足している場合、予約可能な食数分しか予約ができません。

たとえば、3月末までに「ずっと予約」を登録した場合、4月1日に5月分の予約が自動的に入ります。 4月分の予約は「1ヶ月分一括予約する」(P.5参照)からご自身で予約してください。

### **Q6**「ずっと予約」を登録しましたが、1日だけキャンセルすることはできますか。

 「ずっと予約」を登録していても、予約期限内(喫食日の7日前まで)であれば、1日 ごとに予約を取り消すことができます。キャンセルされる対象月のカレンダーを表示し、 日を選んでキャンセル操作をお願いします。

#### **●予約システムに関するお問い合わせ先**

株式会社 フューチャーイン TEL 052-732-8948 受付時間 9:00~17:30 (土日祝祭日、夏期休業(8月中旬)、年末年始を除く) **●給食に関するお問い合わせ先** 摂津市教育委員会事務局 教育政策課 TEL 06-6383-1111 (代表) 受付時間 9:00~17:15 (土日祝祭日、年末年始を除く)